## 運用 **DESMOS** 平台回答卷二乙(解難智多星)問題

為使參賽者可以熟識平台操作,現設示範題,供參賽者試做。 建議用桌面電腦或 **iPad** 進行,不宜用手提電話登入此平台。

1. 登入方法

**Hyperlink:** https://shorturl.at/hDMZ7

或 **QR code:** 

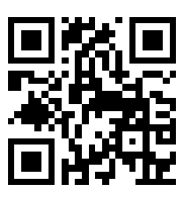

2. 初次登入後選 「不登錄,繼續課程」

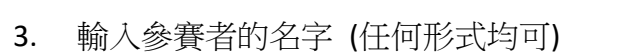

4. 完成示範題後按 × 或退出 DESMOS 平台 便可以

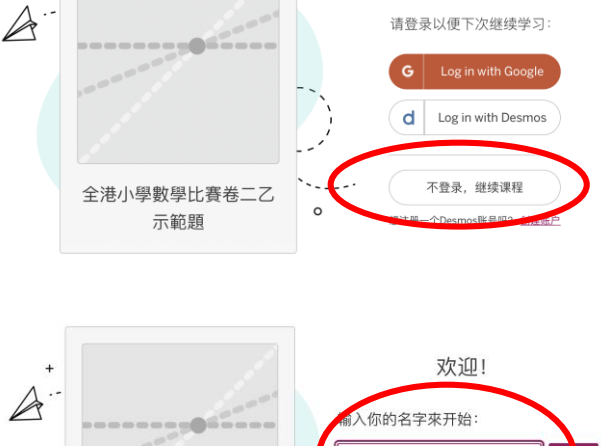

欢迎!

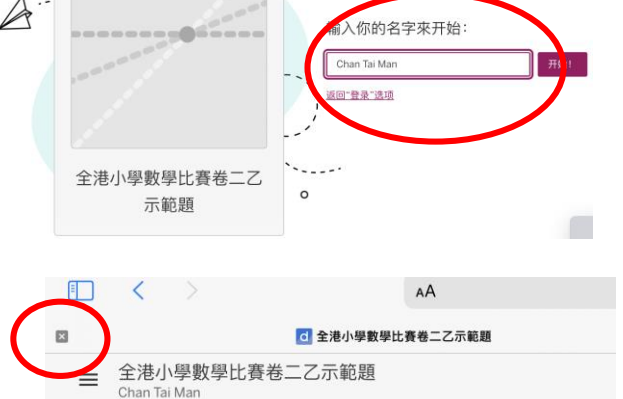

如有任何查詢,歡迎電郵至 [jpsmc.info@gmail.com](mailto:jpsmc.info@gmail.com)。

全港小學數學比賽籌備委員會